## **Секция № 2 «Технологии и системы электронного и дистанционного образования»**

## ОРГАНИЗАЦИЯ ЗАПОМИНАНИЯ МАТЕМАТИЧЕСКИХ ФОРМУЛ С ПОМОЩЬЮ КОМПЬЮТЕРА

*Ю.Л.Файницкий, Л.В. Глухова*

*(Самара, СГАУ)*

В настоящее время уделяется особое внимание индивидуализации обучения. Современная вычислительная техника позволяет создать обучающие комплексы, обеспечивающие такую индивидуализацию. Процесс запоминания основных соотношений – важный элемент изучения любой технической дисциплины. Поэтому программы, организующие запоминание формул, должны быть обязательной частью любого обучающего комплекса, базирующегося на использовании персональных компьютеров.

Значительная часть современных студентов не обладает навыком запоминания формул, не понимает необходимости многократного записывания этих формул в процессе фиксации их в памяти. На кафедре высшей математики СГАУ ведется разработка программ, имитирующих на персональном компьютере процесс изображения формул на бумаге.

Работа была выполнена в соответствии с Программой развития Государственного образовательного учреждения высшего профессионального образования «Самарский государственный аэрокосмический университет имени академика С.П. Королева (национальный исследовательский

91

университет)» (СГАУ), утвержденной приказом Министерства образования и науки Российской Федерации от 10 ноября 2009 г., № 580.

Компьютерная программа, организующая запоминание формул, вынуждает студента выполнять их поэлементный набор, что вполне равносильно записи от руки. Программа контролирует этот набор, что обеспечивает точное запоминание соотношения. Поскольку набор может быть выполнен многократно, студент получает возможность сформировать прочное знание формул.

Первым этапом работы, выполненной на кафедре высшей математики СГАУ по этой тематике, было создание программы, помогающей студенту запомнить формулы дифференцирования – базовые соотношения математического анализа, имеющие приложения практически в любой технической дисциплине.

Программа содержит формулы дифференцирования тринадцати основных элементарных функций. При вызове программа выводит на экран монитора левую часть формулы и предлагает студенту набрать ее правую часть. С этой целью в верхней части экрана размещается палитра символов, то есть таблица, состоящая из изображения кнопок с нанесенными на них символами. Это цифры, символы арифметических действий, обозначения элементарных функций и т.д. (рисунок 1).

92

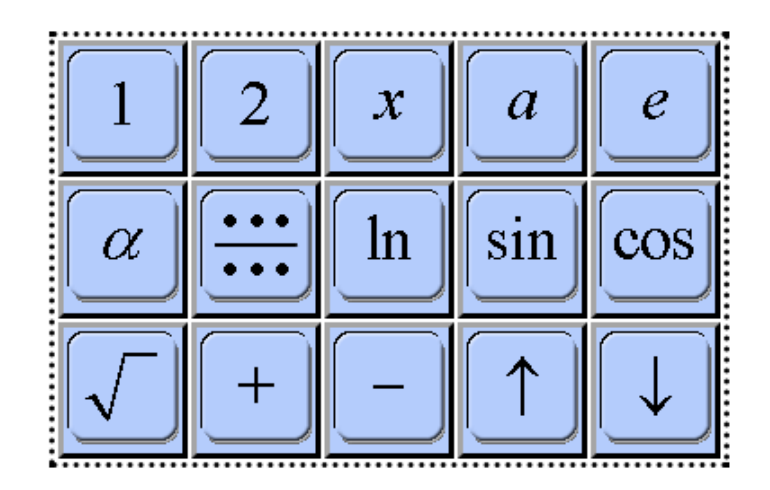

Рисунок 1 - Палитра

Последовательно щелкая по соответствующим кнопкам, студент набирает правую часть заданной формулы. Например, при работе с формулой  $(x^{\alpha})' = \alpha x^{\alpha-1}$  студент видит на мониторе левую часть:  $(x^{\alpha})' =$ . Щелкнув по символу  $\alpha$  в палитре, он получает соотношение  $(x^{\alpha})' = \alpha$  (рисунок 2). Затем он продолжает «запись», добавив в нее символ  $x: (x^{\alpha})' = \alpha x$  и т.д. Порядок набора символов указанной формулы показан на рисунок 3.

В результате получается необходимая формула. Ее правильность контролируется программой непосредственно в процессе набора и по его завершении студент уведомляется, что формула записана верно (рисунок 4). Аналогично выполняется набор остальных формул.

Возможны два режима работы программы:

- Программа может применяться с целью фиксации формул в памяти студента в процессе его самостоятельной работы.
- Второй режим использования программы контроль знаний студента.

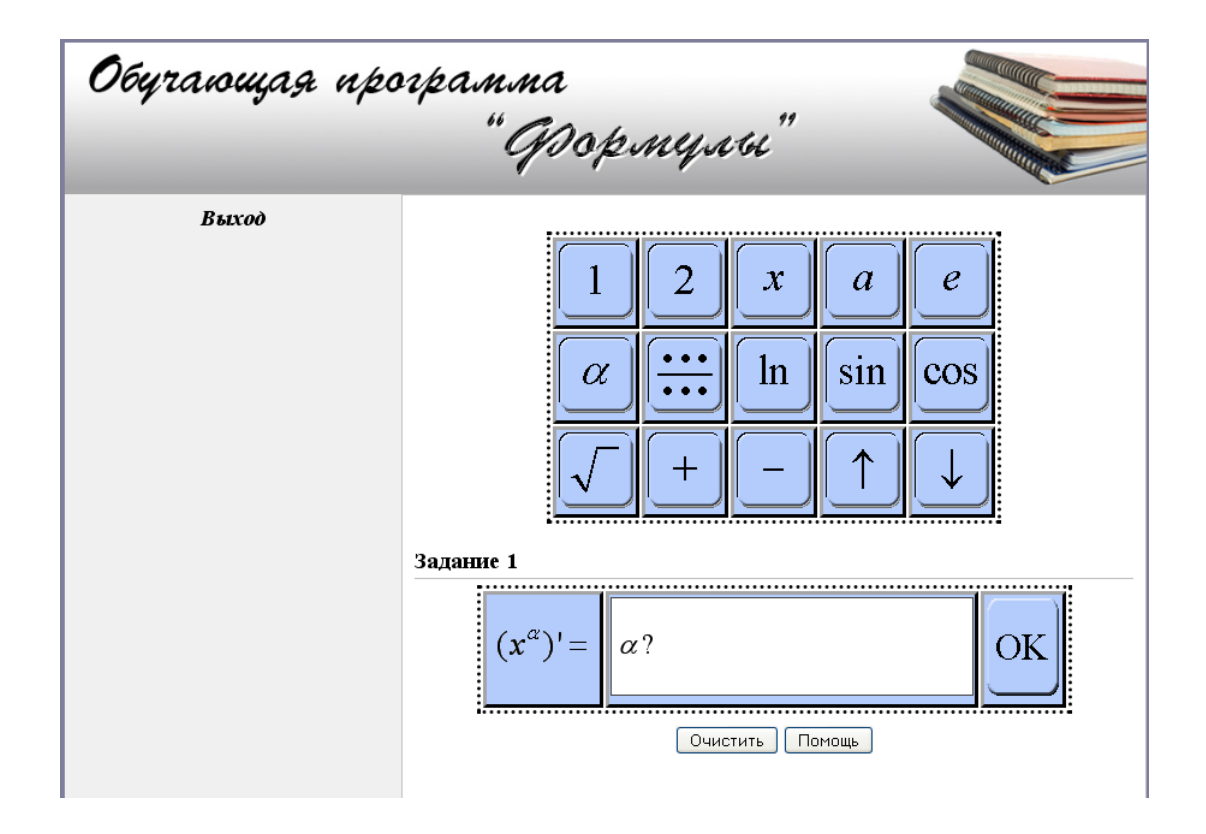

Рисунок 2 - Набор первого символа

| Выбранный   |                                          | $\alpha$                              | $\mathcal{X}$                              |                                   |
|-------------|------------------------------------------|---------------------------------------|--------------------------------------------|-----------------------------------|
| символ      |                                          |                                       |                                            |                                   |
| Показываетс | $(x^{\alpha})' =$                        | $(x^{\alpha})' = \alpha$              | $(x^{\alpha})' = \alpha x$                 | $(x^{\alpha})' = \alpha$<br>$x^2$ |
| я часть     |                                          |                                       |                                            |                                   |
| формулы     |                                          |                                       |                                            |                                   |
| Выбранный   | $\alpha$                                 |                                       | 1                                          | OK                                |
| символ      |                                          |                                       |                                            |                                   |
| Показываетс |                                          | $(x^{\alpha})' = \alpha x^{\alpha-1}$ |                                            |                                   |
| я часть     | $(x^{\alpha})' = \alpha$<br>$x^{\alpha}$ |                                       | $(x^{\alpha})' = \alpha$<br>$x^{\alpha-1}$ |                                   |
| формулы     |                                          |                                       |                                            |                                   |

Рисунок 3 - Последовательность операций

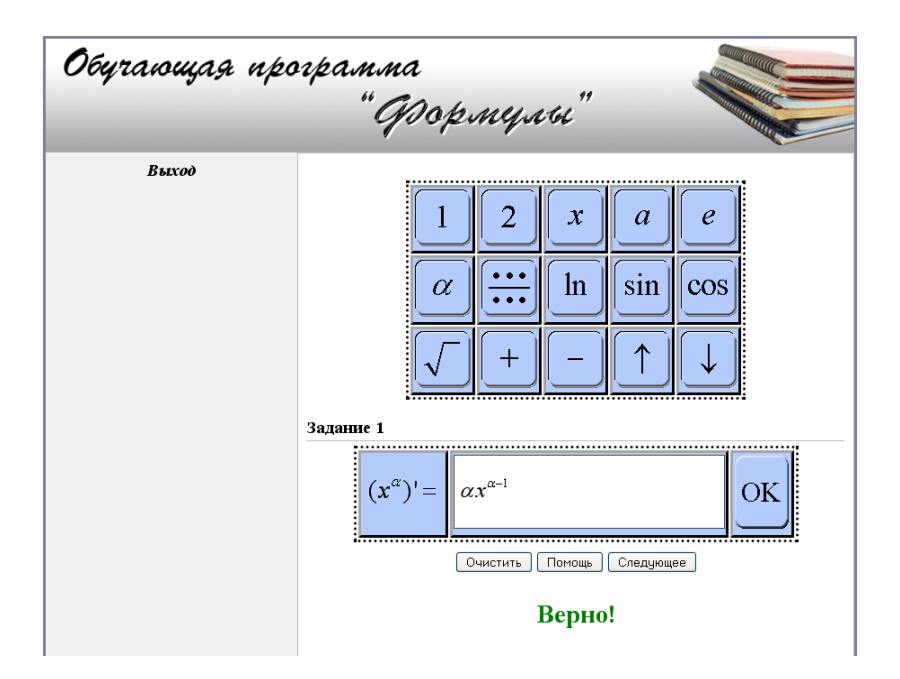

Рисунок 4 - Окончание набора формулы

Программа содержит справочный материал по таблицам производных и пояснения по ее использованию. В частности, поясняется использование некоторых символов палитры, например, направленная вверх стрелка означает переход курсора в показатель степени т.д. (рисунок 5).

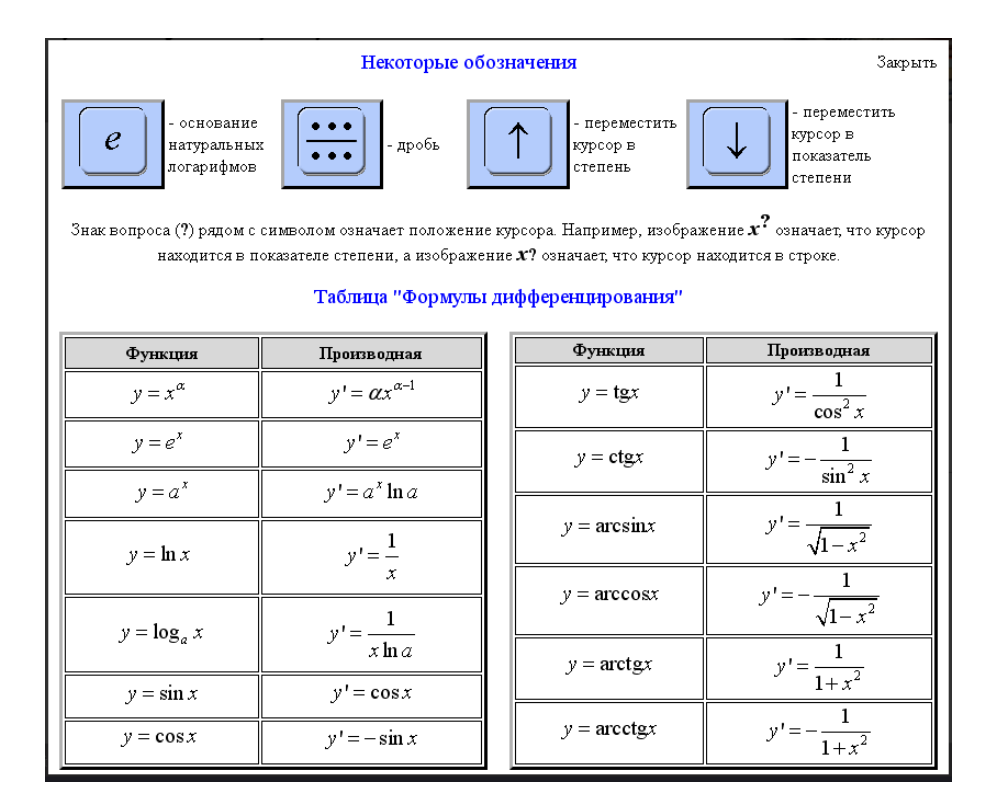

Рисунок 5 - Справочные материалы

Программа установлена на компьютерах специализированного компьютерного класса Rinel-Lingo кафедры высшей математики СГАУ. Она была опробована в процессе проверки знаний студентов ряда групп первого факультета. Опыт использования программы показал, что она удобна в применении и обеспечивает как запоминание таблицы формул дифференцирования, так и контроль знания этой таблицы студентами. Программа может быть также установлена на сервере СГАУ и использоваться в системе дистанционного обучения.

Для использования программы должны быть выполнены следующие технические требования. Программа может быть установлена на компьютере с ОС Windows следующих версий:

- Windows XP Home / Professional SP 2 иливыше
- Windows 2003/2008Server
- WindowsVista

- Windows 7

Для работы с программой необходимо предварительно установить:

- AdobeFlashPlayer
- Один из браузеров: MozillaFirefox, IE версии 8.0 и выше, Opera версии

## 10.5 и выше

Все эти программы доступны для свободного скачивания с официальных сайтов:

- http://get.adobe.com/ru/flashplayer/
- http://www.mozilla.org/
- http://windows.microsoft.com/
- http://ru.opera.com/

Аппаратные требования (рекомендуемые)

CPU: 1600 MHz

RAM: 1024 Mb

HDD: Свободное место 50 Mb

Программа оптимизирована под разрешение экрана 1280 x 1024.